## **VACON NX PIKAOHJE**

## **Aloituskysely**

Aloituskysely käynnistyy, kun laitteeseen kytketään virta ensimmäisen kerran, tai jos Aloituskysely asetetaan systeemivalikossa (P6.5.3) aktiiviseksi JA laitteesta kytketään ensin virta pois ja jälleen takaisin.

Aloituskysely on taajuusmuuttajan käyttöönoton helpottamiseksi tehty paneelin toiminto. Jos Aloituskysely on valittu aktiiviseksi (oletus), se kysyy käyttäjältä, mitä kieltä ja sovellusta hän haluaa käyttää. Näiden lisäksi Aloituskyselyssä käydään läpi kaikille sovelluksille yhteisiä parametriarvoja sekä joitakin sovelluksesta riippuvaisia parametriarvoja.

Hyväksy parametriarvo *Enter-näppäimellä* ja selaa valintoja tai muuta arvoa Selausnäppäimillä (nuolinäppäimet ylös ja alas). Lisätietoa ohjauspaneelin käytöstä löydät Käyttäjän käsikirjan kappaleesta 7.

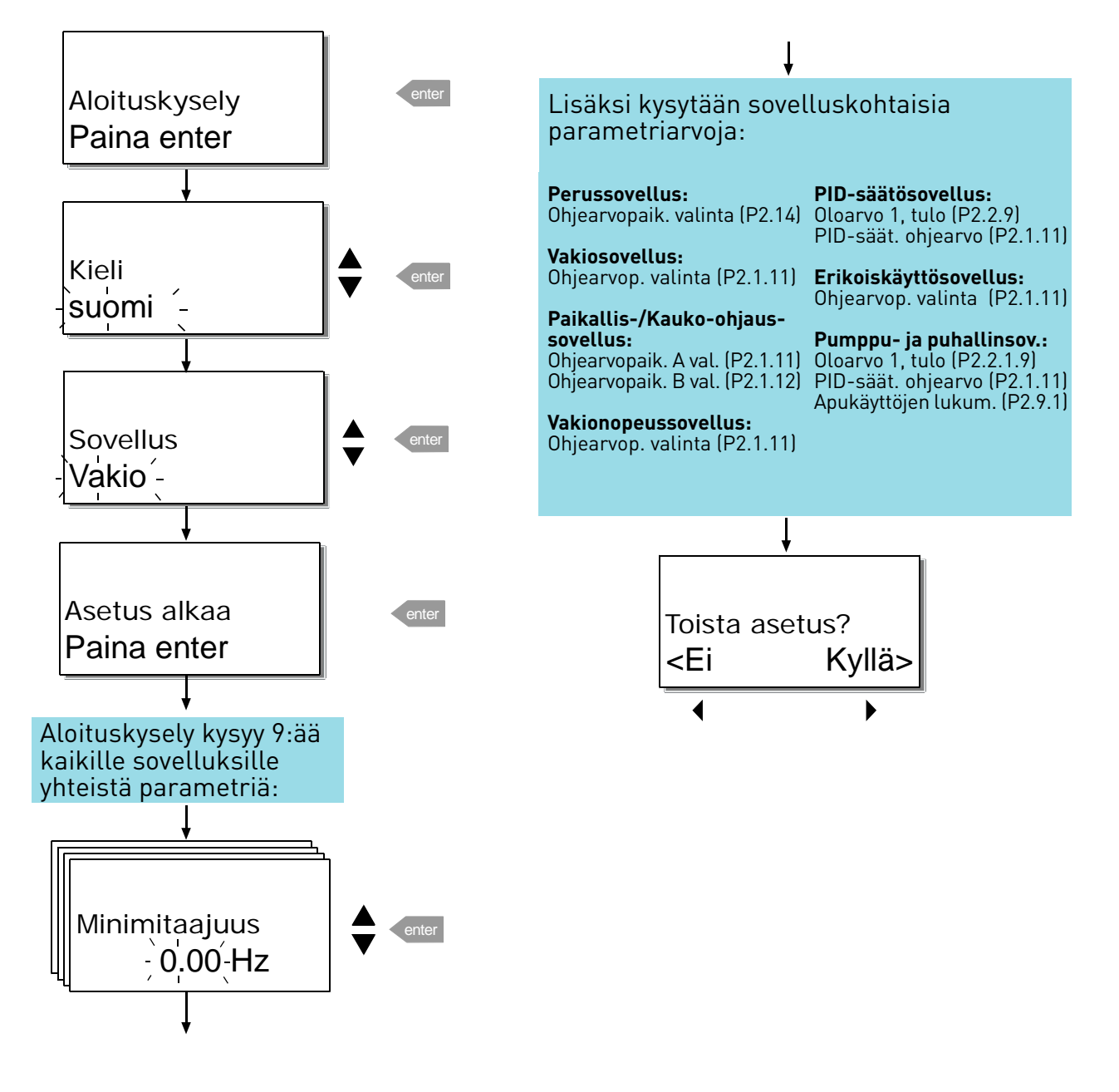

# **Viat ja vikakoodit Valvonta-arvot**

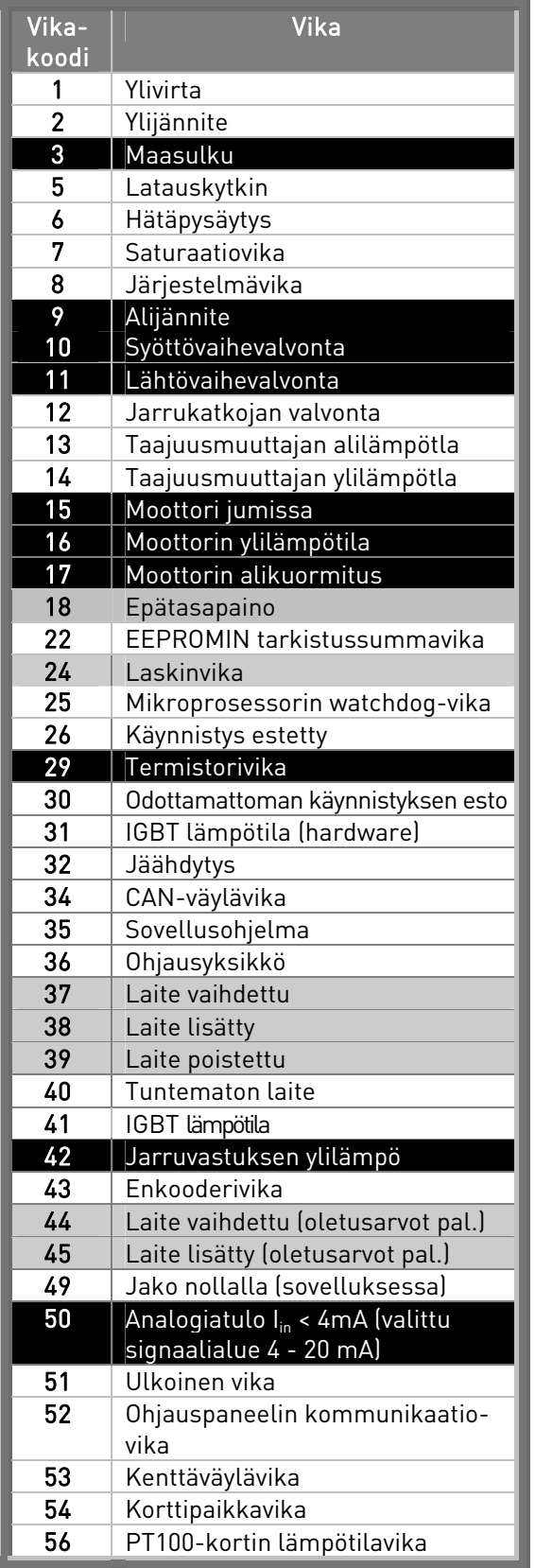

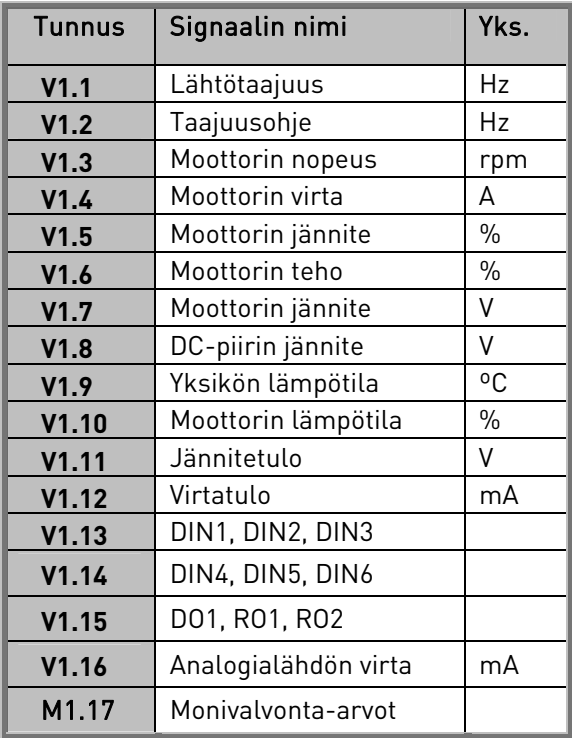

Huom: Kussakin All in One –sovelluksessa on lisäksi omia valvonta-arvoja.

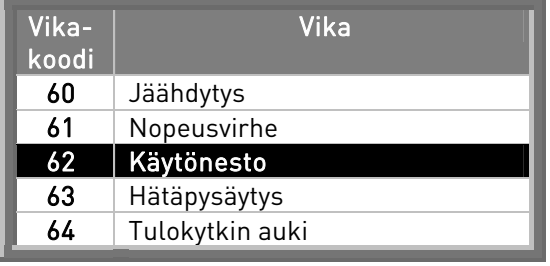

## **Oloarvon erikoisnäyttö**

Oloarvon erikoiskäytön parametreillä voi muuntaa oloarvosignaalin ja näyttää sen käyttäjän kannalta prosessia paremmin kuvaavassa muodossa.

Oloarvon erikoisnäytön parametrit ovat käytettävissä PID-säätösovellukseen sekä Pumppuja puhallinsovellukseen:

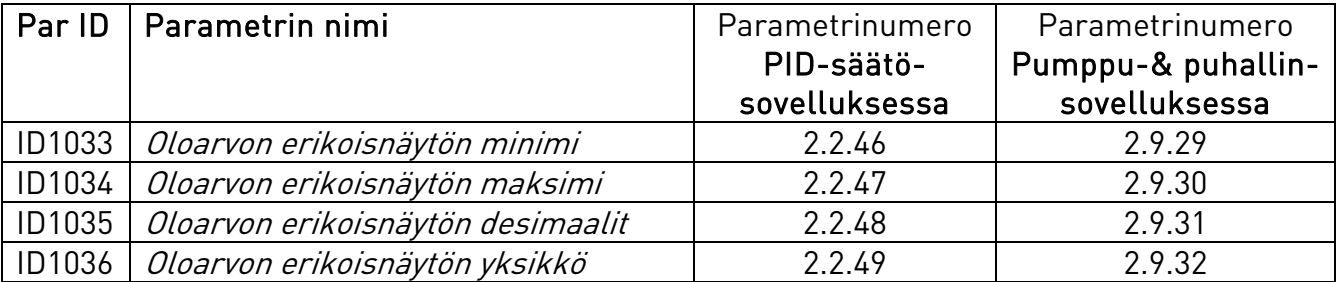

#### Esimerkki:

Anturin lähettämä oloarvon (milliampeeri-)signaali kuvaa säiliöstä pumpattua jätevettä sekunnissa. Signaalialue on 0(4)…20mA. Milliampeereissa ilmoitettavan oloarvon signaalitason asemesta käyttäjälle olisi mielekkäämpää saada tieto pumpatusta vesimäärästä kuutiometreinä sekunnissa (m $^3\!/$ s). Silloin tulee antaa parametrille ID1033 arvo, joka vastaa signaalin minimitasoa (0/4 mA) sekä parametrille ID1034 arvo, joka vastaa signaalin maksimitasoa (20 mA). Tarvittavien desimaalien määrän voi asettaa parametrilla ID1035 ja yksikiön (tässä tapauksessa m $^3\!/\mathrm{s}$ ) parametrilla ID1036. Oloarvosignaali skaalautuu näin annettujen minimi- ja maksimiarvojen välillä ja ilmoitetaan valitussa yksikössä.

Valittavissa ovat seuraavat yksiköt (par. ID1036):

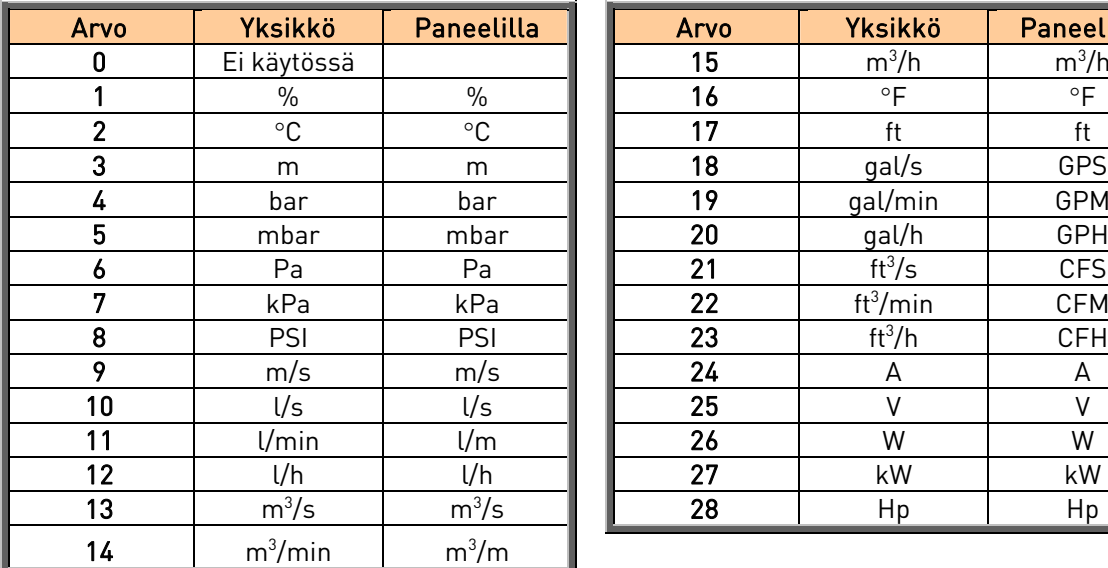

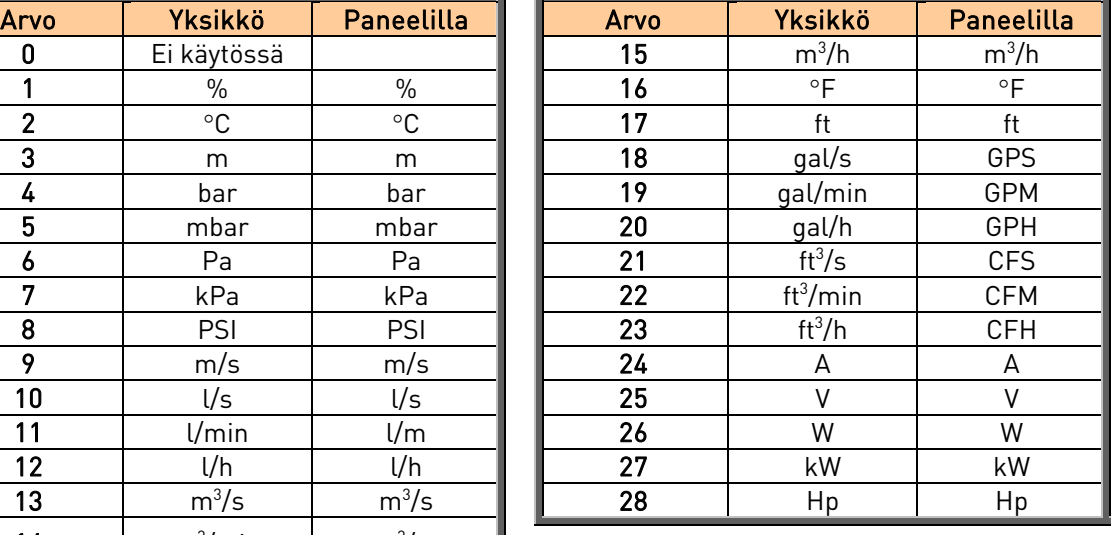

HUOM: Yksikön näyttöä varten on paneelilla varattu 4 merkkiä, minkä vuoksi paneelilla näkyvä yksikön merkintätapa ei aina vastaa standardeja.

# **Kielen valinta**

- 1. Siirry Systeemivalikkoon M6.
- 2. Siirry sen jälkeen Kielen valinta-sivulle S6.1.
- 3. Kun painat *Valikkonäppäintä oikealle* kielen nimi alkaa vilkkua.
- 4. Selaa kieliä Selainnäppäimillä ja valitse haluamasi kieli painamalla Enter-näppäintä.

Lisätietoja kielen valinnasta on käyttöoppaan luvussa 7.3.6.

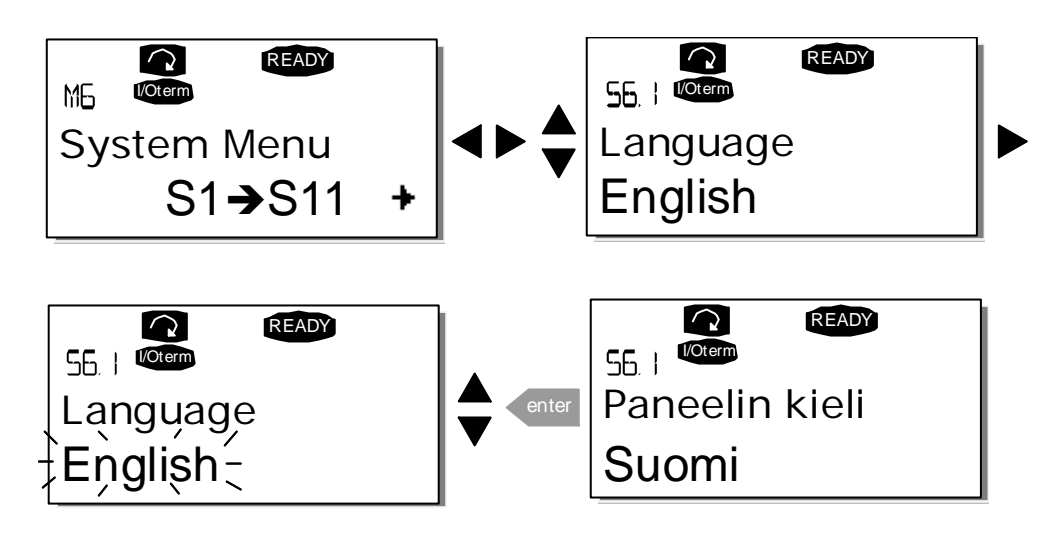

## **Sovelluksen valinta:**

- 1. Siirry Systeemivalikkoon M6.
- 2. Siirry sen jälkeen Sovellus -sivulle S6.2.
- 3. Kun painat *Valikkonäppäintä oikealle* sovelluksen nimi alkaa vilkkua.
- 4. Selaa sovelluksia Selainnäppäimillä ja valitse haluamasi sovellus painamalla Enternäppäintä.

Lisätietoja sovelluksen vaihtamisesta on käyttöoppaan luvussa 7.3.6.

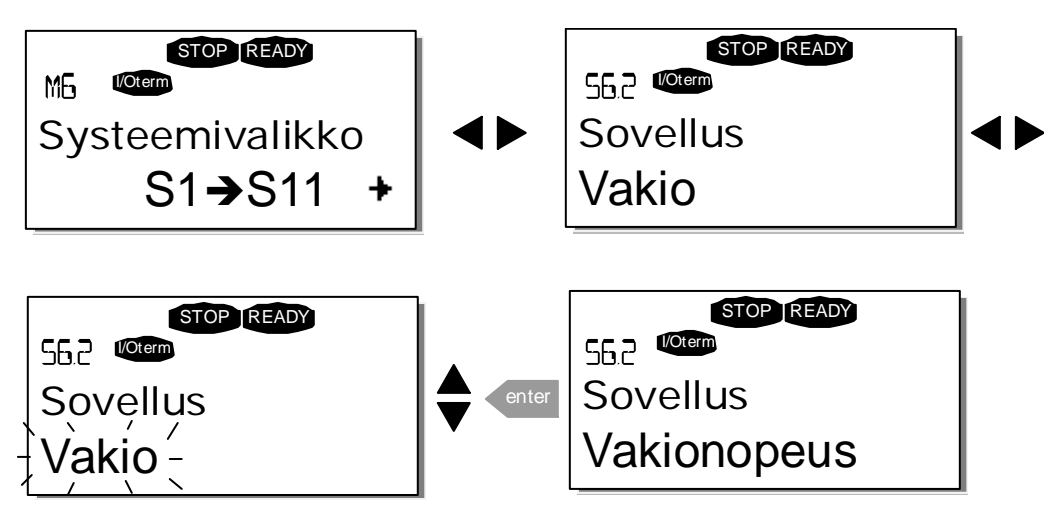

## **Ohjauspaneelin valikot**

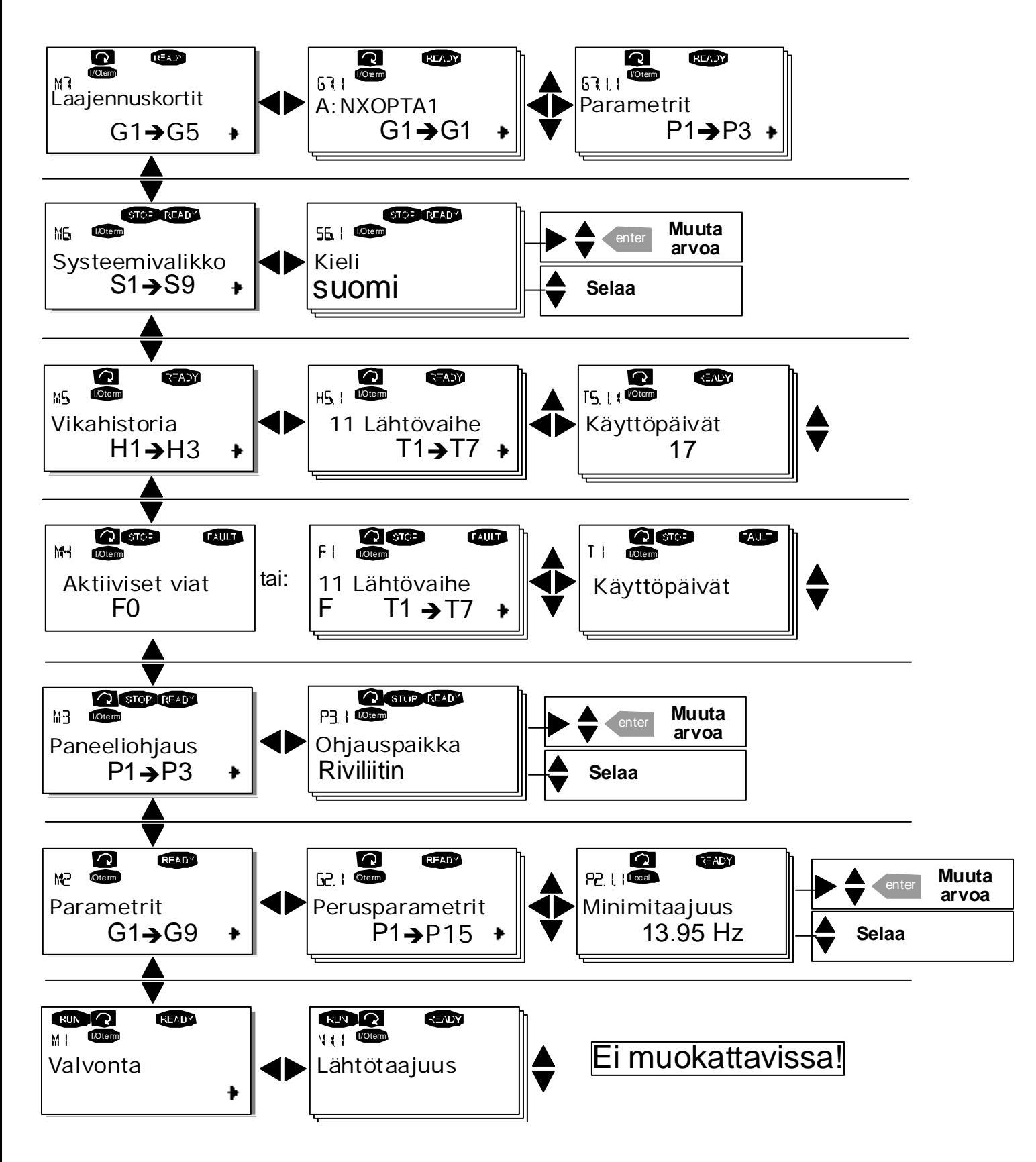

## **Ohjauspaneelin pikakomennot**

#### **1. Paneeliohjauksen pika-aktivointi**

Jos aktiiviseksi ohjauspaikaksi on valittu riviliittimet **(I/O term)** tai kenttäväyläohjaus **(Bus/Comm)** ja haluat siirtää ohjauksen ohjauspaneelille, voit tehdä sen kahdella eri tavalla.

#### A. Aktiivisen ohjauspaikan vaihtaminen ohjauspaneelin ja toisen ohjauspaikan välillä

Kun riviliittimet tai kenttäväylä on valittu aktiiviseksi ohjauspaikaksi, on myös mahdollista vaihtaa ohjausta paikallisen ohjauspaneelin ja alkuperäisen ohjauspaikan välillä.

Riippumatta paikastasi valikkorakenteessa pidä -painiketta painettuna viisi sekuntia. Tämä aktivoi Käy/Seispaneeliohjauksen. Näyttö siirtyy parametrin R3.2 Paneelin ohjearvo muokkaustilaan, ja voit syöttää haluamasi taajuuden ohjauspaneelilla. Käynnistä taajuusmuuttaja painamalla Käy-painiketta.

Kun painat  $\sum$ -painiketta uudelleen viisi sekuntia, ohjaus siirtyy alkuperäiseen ohjauspaikkaan (aktiiviseen ohjauspaikkaan, P3.1) ja sen ohjearvoon. HUOMAUTUS: Moottori käynnistyy, jos aktiivisen ohjauspaikan käynnistyskomento on PÄÄLLÄ, ja sitä käytetään aikaisemmin määritetyllä ohjearvolla. Ohjauspaneelin näytössä näkyy valvonta-arvo V1.1 Lähtötaajuus.

Jos jotakin valikon M3 parametriarvoista muutetaan ohjauspaikan vaihtojen välillä, ohjauspaneelin ohjearvo nollautuu arvoon 0,00 Hz.

#### B. Aktivoi paneeliohjaus ja kopioi lähtötaajuusohje ohjauspaneelille

Kun moottori on käynnissä: Paina **start** -painiketta kolme sekuntia. Paneelista tulee aktiivinen ohjauspaikka, ja

voimassa oleva taajuusohje sekä pyörimissuunta kopioituvat paneeliin. **stop**

Kun moottori on pysäytettynä: Paina -painiketta kolme sekuntia. Paneelista tulee aktiivinen ohjauspaikka, ja voimassa oleva taajuusohje sekä pyörimissuunta kopioituvat paneeliin.

#### Nämä toiminnot eivät toimi, ellet ole valikossa M3.

Jos olet jossakin muussa kuin M3-valikossa ja yrität käynnistää moottorin painamalla START-painiketta kun paneeli ei ole valittuna aktiiviseksi ohjauspaikaksi, näyttöön tulee virheilmoitus Paneeliohjaus EI KÄYTÖSSÄ. Jos olet jossakin muussa kuin M3-valikossa ja painat STOP-painiketta, moottori pysähtyy. Katso kohta 3 jäljempänä.

 $\Omega$ 

#### **2. Kopioi toisaalla määritetty taajuus ohjauspaneeliin**

Kopioi muualla (riviliittimien tai kenttäväylän kautta) asetettu taajuusohje ohjauspaneeliin painamalla painiketta kolme sekuntia. Tämä pikakomento ei vaihda ohjauspaikkaa. Tämä toiminto ei toimi, ellet ole valikossa M3.

 $QQQ$ 

#### **3. Taajuusmuuttajan pysäyttäminen aktiivisesta ohjauspaikasta riippumatta**

Oletusasetuksen mukaisesti **stop** -painikkeen painaminen pysäyttää aina moottorin riippumatta senhetkisestä ohjauspaikan valinnasta. Tämä toiminto voidaan ottaa pois käytöstä asettamalla parametrin Stop-painikkeen käyttöönotto (P3.4 tai P3.6) arvoksi 0. Tällöin STOP-painikkeella voi pysäyttää moottorin ainoastaan silloin kun paneeli on valittu aktiiviseksi ohjauspaikaksi.

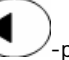

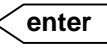